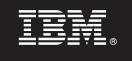

Version 6.1

# **Quick Start Guide**

This guide is intended to get you started with IBM WebSphere Message Broker Version 6.1.

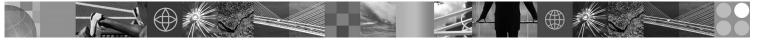

National Language Versions: To obtain the Quick Start Guide in other languages, print the relevant PDF from the Quick Start CD.

# **Product Overview**

WebSphere<sup>®</sup> Message Broker is a powerful information broker that allows both business data and information, in the form of messages, to flow between disparate applications, and across multiple hardware and software platforms. Business rules can be applied to the data that is flowing through the message broker in order to route, store, retrieve, and transform the information. Rules are defined within the integrated graphical user interface to control storage, transformation, and enrichment of messages flowing through the broker.

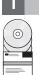

### Step 1: Access your software

If you download your product from IBM<sup>®</sup> Passport Advantage<sup>®</sup>, refer to the Passport Advantage information for download instructions.

This product offering includes:

- A Quick Start CD, which includes the WebSphere Message Broker information center, and PDF copies of the Installation Guide in English and other languages
- A printed Installation Guide in US English
- For each supported operating system, a set of CDs that contain the code for runtime components and other required products
- For both Linux<sup>®</sup> (x86 platform) and Windows<sup>®</sup>, a set of CDs that contain the WebSphere Message Broker Toolkit code
- A DVD that contains all the required code for Linux (x86 platform)
- A DVD that contains all the required code for Windows

### 2 Step 2: Evaluate your hardware and system configuration

To find details of the hardware and software configurations required for installation of WebSphere Message Broker, refer to the Installation Guide provided in this package. Information is given for each of the environments in which you can install the product.

Details are also available at http://www.ibm.com/software/integration/wbimessagebroker/requirements/.

### Step 3: Access your documentation

A printed copy of the Installation Guide in US English is provided in this package. It is also available in PDF format on the Quick Start CD, in both US English and other national languages. The CD also contains the complete information center, which you can view directly from the CD, or install onto a workstation (instructions are provided on the CD).

The information center, and PDF versions of key areas of its content are also made available from the WebSphere Message Broker library page at: http://www.ibm.com/software/integration/wbimessagebroker/library/.

Following installation you can also access the information center from within the Toolkit.

## 4 Step 4: Review the base architecture

The diagram below shows the basic architecture of a WebSphere Message Broker configuration. For a detailed explanation of how the various components of the product work, run the animated Quick Tour that is provided in the information center.

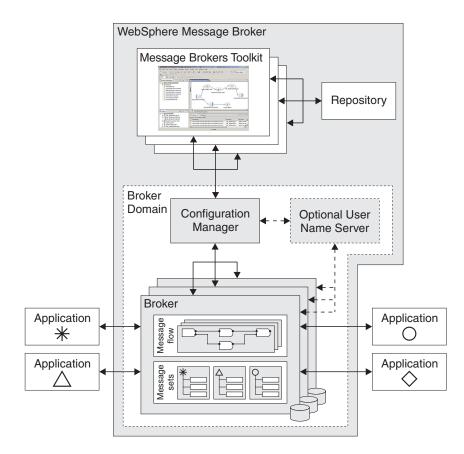

#### Step 5: Install your system

Before starting to install the product, first separate those items in the package (CDs or DVD) that are relevant to the environment into which you are installing WebSphere Message Broker. Then follow the detailed step-by-step installation instructions provided in the Installation Guide, specific to your environment. Note that the Toolkit can be installed only onto a Windows or a Linux (x86 platform) operating system.

#### **More Information**

For more product information, see the WebSphere Message Broker Version 6.1 home page at:

http://www.ibm.com/software/integration/wbimessagebroker/

IBM WebSphere Message Broker Licensed Materials - Property of IBM. (C) Copyright IBM Corp. 2000, 2007. All Rights Reserved. U.S. Government Users Restricted Rights - Use, duplication or disclosure restricted by GSA ADP Schedule Contract with IBM Corp. IBM and WebSphere are trademarks or registered trademarks of International Business Machines in the US and/or other countries. Windows is a registered trademark of Microsoft<sup>®</sup> Corporation in the US and other countries. Linux is a registered trademark of Linus Torvalds in the United States, other countries, or both. Other company, product, or service names may be trademarks or service marks of others.

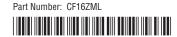